#### **De voordelen van online stempelen**

Je kan je controlekaart online invullen, bekijken, wijzigen en versturen. Het is veiliger, makkelijker en sneller dan de papieren controlekaart.

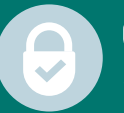

#### **Veilig**

Je hoeft je geen zorgen te maken: de toegang is beveiligd met de PINcode van je elektronische identiteitskaart (eID).

## **Snel**

Als je online stempelt, worden je gegevens sneller en met minder kans op fouten verwerkt. Je ontvangt dus ook sneller je betaling!

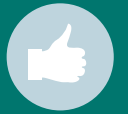

#### **Makkelijk**

Je hoeft je niet meer te verplaatsen naar het ACV-dienstencentrum. Je kan gewoon van thuis uit alles in orde brengen.

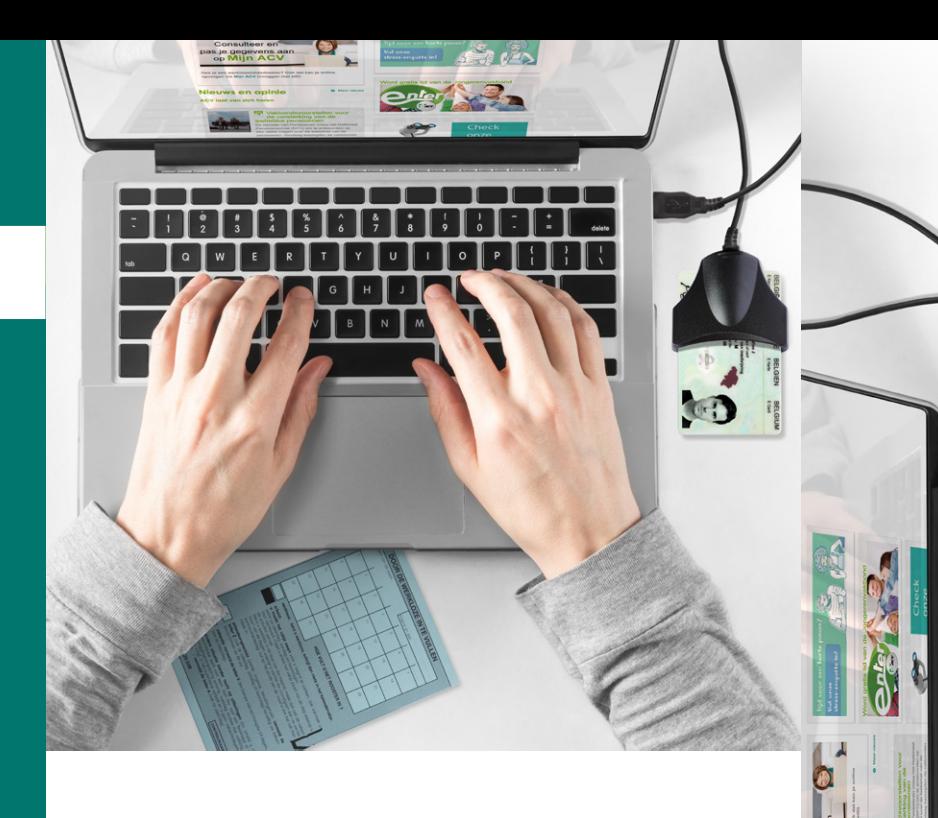

Wil je goed en snel op de hoogte zijn van je premies, je betalingen, je voordelen en je dossier? Bezorg ons dan zeker je e-mailadres en je gsm-nummer. Via e-mail ontvang je zo elke maand een bericht van zodra je uitkering op je rekening is gestort.

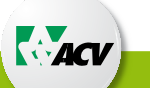

Op www.acv-online.be kan je via 'Mijn ACV' je persoonlijke gegevens bekijken en aanpassen. Je vindt er ook een overzicht van al de betalingen.

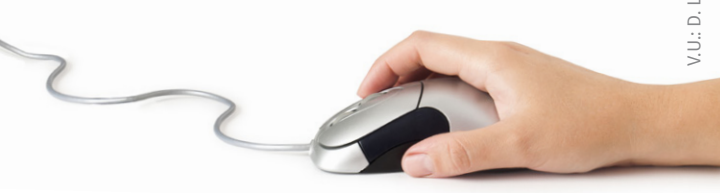

V.U.: D. Leyon – Haachtsesteenweg 579 – 1030 Brussel – D/2018/0780/11  $-D/2018/0780/11$ ussel - $0.30 Br$  $WeeB$  579 **Haachtses** 

# **Stempel online veilig, makkelijk en snel**

Volledig werkloos? Dan kan je je stempelkaart online invullen, aanpassen en doorsturen. Je hoeft zelfs de deur niet uit. Je hebt enkel een identiteitskaart, kaartlezer, gsm of computer nodig.

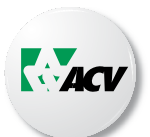

**Nieuw: nu ook** 

**beschikbaar als app (eC3) !**

### **Hoe werkt het? Hoe werkt het?**

#### **A. Via computer/laptop**

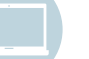

#### **1.** *Gebruik een kaartlezer*

Je kan een kaartlezer kopen in de winkel, maar je kan ook de kaartlezer van je bank gebruiken, of de geïntegreerde kaartlezer van je computer.

#### **2.** *Installeer de software*

Om de elektronische identiteitskaart te kunnen lezen, heb je software nodig.

- • Zorg dat de kaartlezer niet is aangesloten
- • Surf naar www.eid.belgium.be
- Kies ie taal
- • Klik op *'Gratis download'* en installeer het bestand
- • Volg de stappen op het scherm

#### *3. Inloggen*

- • Surf naar www.socialsecurity.be
- Kies dan voor:
- **-** *Burger*
- **-** *Onlinediensten*
- **-** *Controlekaart volledige werkloosheid*
- **-** *Uw controlekaart volledige werkloosheid invullen*
- • Steek je identiteitskaart in de kaartlezer en volg de instructies.
- • Als je dit voor de eerste keer doet, moet je akkoord gaan met de voorwaarden. Dit doe je door een maand te selecteren en vervolgens *'Ik heb de voorwaarden gelezen en ik aanvaard ze'* aan te vinken.

#### **pincode**

Je hebt een pincode gekozen bij ontvangst van je identiteitskaart bij de gemeente. Als je de pincode niet meer weet, moet je contact opnemen met je gemeente.

#### **Hoe de kaart invullen?**

- • Klik op *'Mijn kalender'*. Zo kom je terecht in de kalender van de huidige maand. De dagen zijn al aangeduid als werkloosheidsdagen (lichtblauwe vakjes).
- • Als je een (of meerdere) vakje(s) wil wijzigen (door werk, verlof, ziekte,…): selecteer de vakjes, maak een keuze in de rubriek rechts (bv. werk) en klik onderaan op *'Bewaren'*. Als je de mobiele versie gebruikt, moet je eerst de selectie maken voor je de vakjes aanduidt die je wil aanpassen.
- • Zwarte vakjes willen zeggen dat die dag een werkdag is. Klopt dit niet? Pas deze dagen dan aan en neem contact op met het ACV.
- • Ben je op het einde van de maand akkoord met de inhoud van je controlekaart? Klik dan op *'Bewaren'* en *'Verzenden naar ACV'.* Je kaart is zo direct bij het ACV. Verstuur nooit een kaart die niet correct is.

Heb je een probleem? Neem dan contact op met je ACV-contactcenter (je vindt de telefoonnummers op http://adressen.acv-online.be).

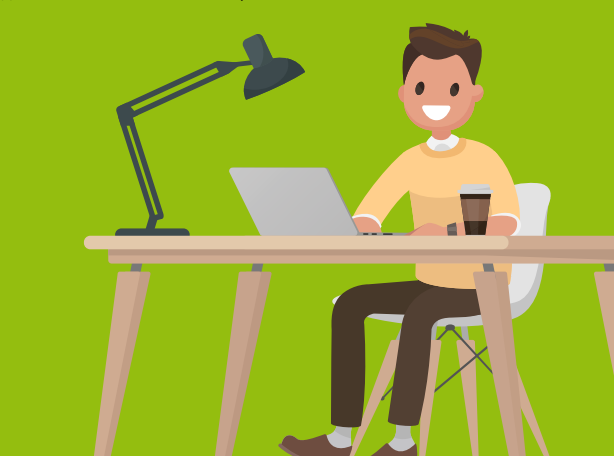

#### **B. Via smartphone**

Online stempelen met je smartphone gaat het makkelijkst via de app 'eC3'.

• Download de gratis app 'eC3'

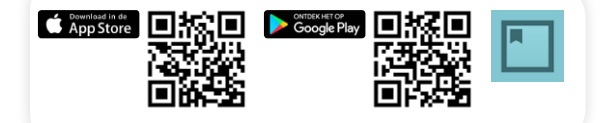

- • De taal veranderen kan via de instellingen rechtsboven
- • Kies 'Inloggen'

*Tip: het is het eenvoudigste om aan te melden via de app itsme*

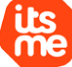

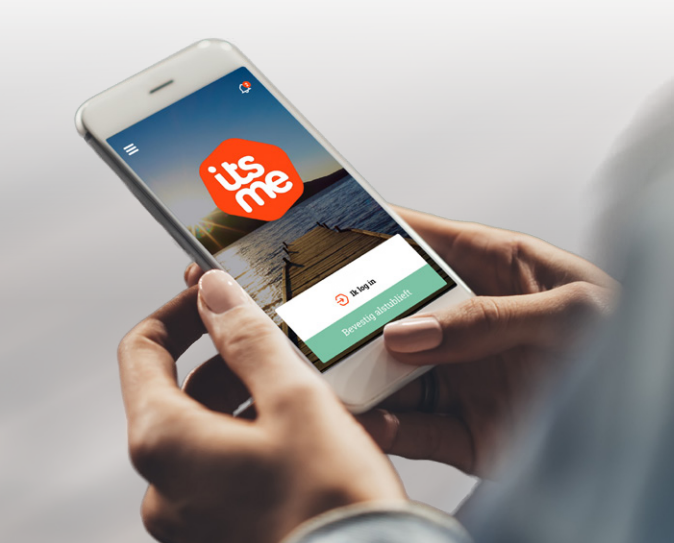